# Kurukshetra University Kurukshetra

(Established by the State Legislature Act XII of 1956)
A+ Grade, NAAC Accredited

No. COE/LAB/2022/1772 Dated: 01/05/2022

To

All the Chairpersons of,

**University Teaching Departments** 

Kurukshetra University.

**Subject:** 

Regarding Online Submission of the Examination Forms and Fee of Exstudents/ Mercy Chance Students under Reappear/Additional/ Improvement for various Non-CBCS courses pertaining to the even

semester examinations to be held in May-June 2022.

R/Sir,

It is to inform you that the university has decided to receive the Examination Forms and Fee of Ex-Stundents/ Mercy Chance Students under Reappear/ Improvement/ Additional for the various Non-CBCS courses through the Online Examination Portal (<a href="https://examforms.kuk.ac.in/KukHome/Index.aspx">https://examforms.kuk.ac.in/KukHome/Index.aspx</a>) through their last attended Departments/ Colleges/ Institutes for all the even semesters whose examinations are going to be held in May-June 2022 as per the schedule mentioned at Table-1.

### <u>Table-1</u>

| Description              | Opening Date |            | Fee              |
|--------------------------|--------------|------------|------------------|
|                          | (9:00am)     | (5:00 pm)  |                  |
| For Students for filling | 02/05/2022   | 16/05/2022 | With normal fee  |
| online examination       | 18/05/2022   | 23/05/2022 | With late fee of |
| application forms        |              |            | Rs. 500          |
| For Colleges/Institutes  | 02/05/2022   | 17/05/2022 | With normal fee  |
| for payment of online    | 18/05/2022   | 23/05/2022 | With late fee of |
| examination fee through  |              |            | Rs. 500          |
| portal                   |              |            |                  |

Further, it may also be noted that:

1. Only those students who have never been registered on DU/HKCL Portal shall fill their online examination forms and fee through the Online Examination Portal (<a href="https://examforms.kuk.ac.in/KukHome/Index.aspx">https://examforms.kuk.ac.in/KukHome/Index.aspx</a>).

- 2. The students who are already registered with DU/HKCL portal shall submit their examination forms and fee through their last attended departments via DU/HKCL portal as per past practice.
- 3. If a student is unable to fill the examination form through the Online Examination Portal through its last attended department, then in such cases, student shall contact his/her last attended department and submit an application along with the last DMC of the class and semester in which he/she wishes to fill the examination form. The concerned department then shall contact the Computer Lab. and provide the following details for the creation of its login account

Name of the Chairperson

Email Id of the Chairperson (preferably at <u>kuk.ac.in</u>)

Mobile No. of the Chairperson

After the successful creation of login accounts, the departments shall be able to submit the examination form and fee of its students.

Please note: Before filling and submitting the examination forms, the departments must ensure that the form is being filled in the correct scheme which can be viewed using links REPORTINGS  $\rightarrow$  SUBJECTS CHECK LIST REPORT

- 4. All such students (Ex-students/Mercy Chance Students) shall now apply through the online mode and submit their Online Examination Forms with an initial fee as visible on the Examination Portal to their respective last attended Departments/Institute through the Online Examination Portal. After checking the eligibility of the students, the deficit/ balance fee, if any, shall be updated/ raised by the university and shall be displayed in the Students' login as well as in the department Login.
- 5. After the generation of the Deficit/Balance fee by the university, it shall be the duty of the concerned Department to collect the Deficit/Balance fee from the concerned student and pay the same to the university through the Online Examination Portal. Please note that the Deficit/ Balance Fee shall be received by the university through the online mode through the portal only using Net Banking.

- 6. Please note that the Admit Cards-cum-Roll Numbers of such students will not be issued whose Deficit/Balance fee has been generated by the university and is unpaid by the concerned department.
- 7. The Deficit/Balance fee (as generated by the university) shall be paid by the respective departments through the Online Examination Portal only to the University. After realizing the complete Examination Fee by the university, the Admit cards-cum-Roll Numbers shall be made available in the **Generate NOC section** of the College Login. After the issuance of NOC by the concerned department, the Admit Cards-cum-Roll Numbers will be made available in the Students' as well as the College Login.
- 8. The departments shall be able to pay the Examination fee and Deficit/Balance fee through the link Exam Fees→ Submit Exam Fees and Exam Fees --> Submit Deficit Fees respectively.
- 9. Departments/Institutes shall have to mandatorily submit a hard copy of the list of Full papers/ Reappear/ Improvement/ Additional approved students who have filled the online examination form for even semesters for the session May-June 2022 in the specified format placed below at **Annexure –A** duly signed by the Chairperson/Director immediately to the Computer Lab. as and when the work of the online filling of the forms get completed for a class; after which Departments/Institutes shall be able to generate and download forms 176, 177 and 178 which is available on their portal.

Please note that the list of the approved Students in the specified format (Annexure-A) shall be received by the Computer Lab., schedule wise as mentioned in the Table-1 above.

Furthermore, the hard copy/.pdf of the online examination forms as submitted by the students to their respective departments/institutes along with the FEE RECEIPT of the examination fee shall be mandatorily submitted by the department/institutes to the Result Branches schedule wise as mentioned in the Table-1 above.

#### **Annexure-A**

## **List of the Approved Students**

Name of the Department/Institute
 Name of the Course
 Semester
 Examination to be held in
 Total number of approved students
 Total fees paid

| S.<br>No. | College<br>Roll No | Student's<br>Name | Father's<br>Name | Regn.<br>No | Examination Type (Full papers /Reappear /Improvement /Additional) |   | OBC scroll<br>no./Transaction<br>ID/DD no. | Date of<br>fee<br>payment |
|-----------|--------------------|-------------------|------------------|-------------|-------------------------------------------------------------------|---|--------------------------------------------|---------------------------|
|           |                    |                   |                  |             |                                                                   |   |                                            |                           |
|           |                    |                   |                  |             |                                                                   |   |                                            |                           |
|           |                    |                   |                  |             |                                                                   | · |                                            |                           |

**Declaration:** It is certified that the requisite examination fee of all the aforementioned Full papers/Reappear/Improvement/Additional students has been timely deposited in the university account by the Department/Institute in accordance with the online schedule of submission of examination forms.

(Seal and Signature) Head of the Department/Institute

- 10. Departments/Institutes are free to change the wrongly opted subjects of the students at their own end through the link **STUDENT --> Student Exam Subject Updation**.
- 11. The Departments/Institutes have been facilitated with a provision for resetting the passwords of the students by using **Students --> Reset All Profile Password** tab.
- 12. If a student wishes to change his/her mobile number, then it can be done by the Department using **Update Students Profile link**.

- 13. All the pre-examinations activities in terms of Admit Cards, Signature Charts and Confidential pastings shall be undertaken by the Departments/Institutes themselves.
- 14. Department/Institutes shall not entertain any ex-student belonging to the closed/disaffiliated colleges.

#### General Instructions for the Students for filling the Online Examination Application Form

- 1. Those students who are applying for the online examination forms for the very first time in any of the semester must have an e-mail ID and a mobile number for exam registration. Such students shall have to register and fill their forms online and also upload the photographs, signature and thumb impression on the University Examination Portal.
- 2. Before filling the form, please read carefully about eligibility criteria, examinations schedule and fee details available on the University Website (<a href="http://www.kuk.ac.in">http://www.kuk.ac.in</a>).
- 3. Steps for filling the examination form.
  - i) Click on <u>www.kuk.ac.in</u>> Online Exam /Re-evaluation > Online Examination Form (Regular Students) > REGULAR STUDENTS (for this email id and mobile number is required)
  - ii) After having a successful registration, go to Student Login by using the user id (which is your email id) and password that has been sent to your mobile number.
  - iii) Fill Personal Details and Save.
  - iv) Fill Examination Details and Save.
  - v) Go to Application Status, Preview the form and Submit. The form will now get finally submitted. (Please note that the online examination form shall get finally submitted only after following the Step v.)
  - vi) Take printout by clicking on Preview/ Download PDF button at top right corner.
  - vii) Submit the hard copy of the filled online form (.pdf) in the concerned College.
- 4. The students are advised to fill their online examination forms using the **same login ID/email id** as used in pervious semester/year in a same class and college.
  - Please note: Change of email id in the same class and college may lead to different Roll Numbers in different semesters of the same student thereby leading to numerous discrepancies in Roll Numbers as well as Result compilation.
- 5. The students shall carefully select the College, Class and Examination Type while filling the Online Examination Form. The form submitted in wrong college may lead to non-payment

- of the examination fee by the said (wrong) college; thereby leading to the non-issuance of the Admit Cards-cum-Roll Numbers.
- 6. After the submission of one examination form in a particular class and college, if the student wishes to fill more than one examination form in Reappear/Improvement/Additional categories, then by clicking on **Exam Form +/ Click for More Examination Form,** the student shall be able to successfully submit his more than one examination form in various categories through same email id and in the same class and college.
- 7. The students will fill **their own mobile number and email id only** (and not someone else's) while doing the registration and filling the online examination form as all important correspondence/messages shall be sent on the registered email id and mobile number.
- 8. If a student forgets his/her email ID and password; then follow these steps to recover the same: **Go to Student Login --> Click on Forgot UserID / Password**. The email Id and password will be sent to his/her registered mobile number.

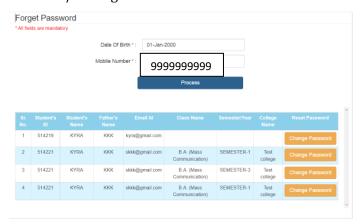

Even Colleges can also provide the user id/mobile number to their students by visiting the **Dashboard** on their panel.

- 9. Details of examination fees for all the courses are available at university's website (www.kuk.ac.in)
- 10. The Examination fees and Deficit/Balance Fee (if any) for all the students who have filled their online examination forms in Full Papers/Reappear/Improvement/Additional shall be paid through their concerned College/Institute through the online examination portal.
  - Please note: The Deficit/Balance Fee of the students shall be accepted by the university through the Online Examination Portal only by the respective Colleges/Departments/Institutes.
- 11. The students shall receive the message on their registered mobile numbers immediately after the generation of the Balance/Deficit Fee by the university. The updated

Deficit/Balance Fee shall also be reflected in the Application Status in the students' login. Upon the updation of the Deficit/Balance Fee, the concerned students shall deposit his/her Deficit/Balance fee to the concerned College. This Deficit/Balance fee as received by the College; then shall be paid to the university through the Online Examination Portal.

- 12. The students who have applied their online examination forms shall regularly check the Application Status through their logins for the status of the Deficit/Balance fee (if any) as raised by the university.
- 13. After final submission of the Examination Form, the Students shall take the print out of the form and submit the same to the concerned College.
- 14. For any changes/ambiguities after final submission of examination form, all the students will contact their concerned College who will resolve themselves or get them resolved by the university.
- 15. The students shall carefully select the subjects while filling the examination subject details in the online examination form. After final submission of the forms and fee by Colleges, the subject change fee of Rs. 100 per subject as a penalty will be charged in order to correct the wrongly opted subjects.

Important Note: Dates for filling the online examination application forms and fee will not be extended in any case.

Looking forward for your valuable cooperation.

Ort.

System Analyst/ Programmer for Controller of Examinations-II